### Automatica <sup>I</sup> (Laboratorio)

#### Silvio Simani

Dipartimento di Ingegneria Università di Ferrara Tel. 0532 97 4844 Fax. 0532 97 4870

E-mail: ssimani@ing.unife.it

URL: http://www.ing.unife.it/simani

URL: http://www.ing.unife.it/simani/lessons.html

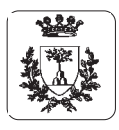

### **Elementi di grafica in Matlab Elementi**  $\mathbf{a}$ grafica  $\mathbf{5}^{\mathsf{T}}$ **Matlab**

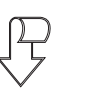

# Funzioni di grafica plot(X, Y, S) **Funzioni di grafica**  $p$ lot(X,Y,S)

⇒ Grafica il vettore  $\prec$ in funzione di  $\bowtie$ 

⇒  $\Join$  $\sigma$ Y sono vettori con le stesso numero di elementi sono vettori con le stesso numero di elementi

⇒  $\circ$ S è una stringa formata dai caratteri:  $\sigma'$ una stringa formata dai caratteri:

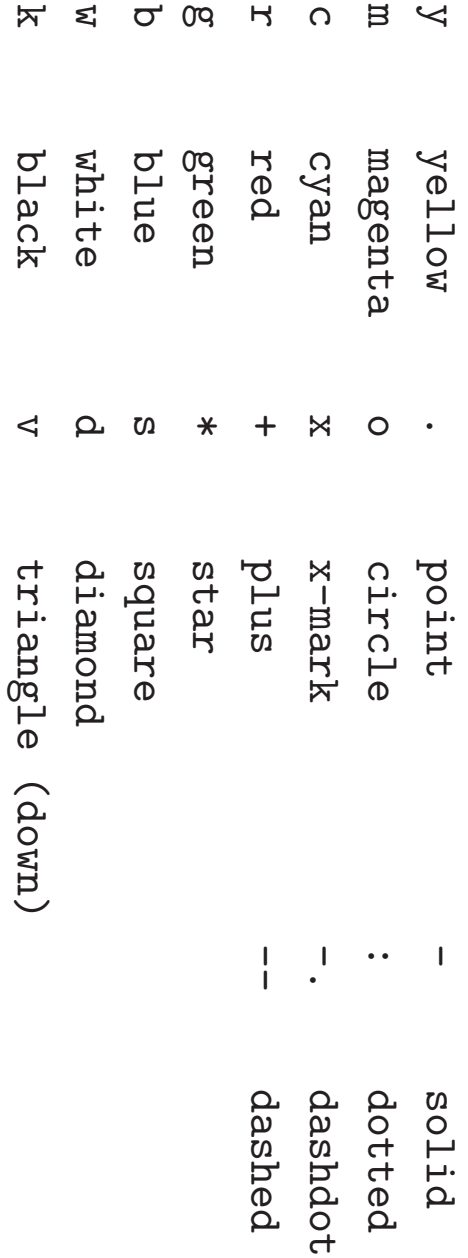

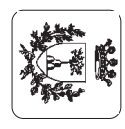

#### **Elementi di Grafica in Matlab**

```
figure, plot(t, x, '-'', t, y, '--')
```
 $\bigoplus$ **Apertura nuova finestra grafica <sup>e</sup> visualizzazione grafici sovrapposti** figure,  $plot(t, x, '-'')$ , hold on,  $plot(t, y, '--')$ 

**Apertura nuova finestra grafica <sup>e</sup> visualizzazione grafici sovrapposti**

 $\Rightarrow$  Sono equivalenti: hold on mantiene il grafico corrente

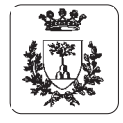

 $\bigoplus$ 

#### **Introduzione <sup>a</sup> Simulink**

- $\bigoplus$ *Simulink***, prodotto dalla** *Mathworks Inc.*
- $\bigoplus$ **E un programma per la simulazione di sistemi dinamici `**
- $\bigoplus$ **Progetto di un sistema dinamico**
	- $\Rightarrow$  Definizione del modello da simulare
	- $\Rightarrow$  Analisi del sistema
- $\bigoplus$ 
	- **Ambiente <sup>a</sup> finestre ed interfaccia grafica:** *Block diagram windows* **<sup>e</sup> mouse**
- $\bigoplus$
- *Simulink* **riutilizza l'ambiente <sup>e</sup> i comandi di** *Matlab*
- ⇒I risultati sono disponibili nel Workspace di Matlab

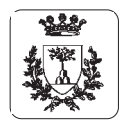

#### **Istruzioni di base di Simulink**

 $\bigoplus$ >> simulink

> ⇒Visualizzazione della finestra Simulink block library

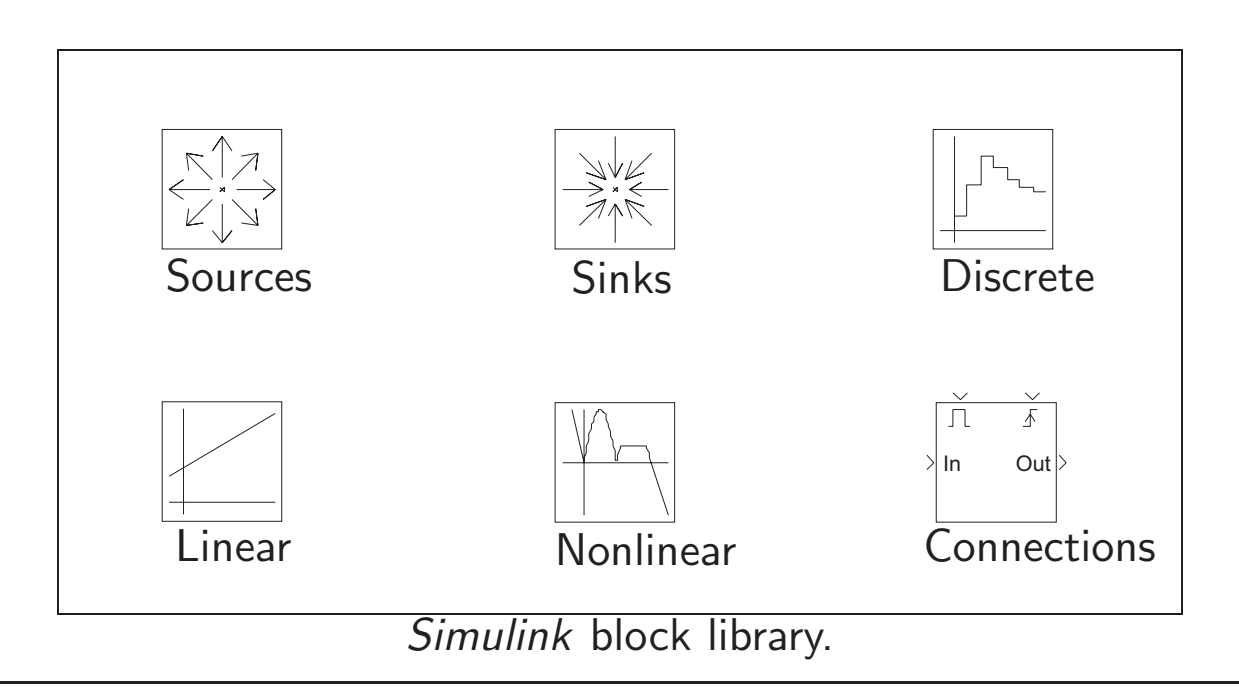

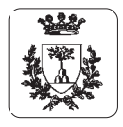

Università di Ferrara, Dip. di Ingegneria v. Saragat, 1, I-44100, Ferrara, Italia

Università di Ferrara, Dip. di Ingegneria<br>v. Saragat, 1, I-44100, Ferrara, Italia v. Saragat, 1, I-44100, Ferrara, Italia Universit`a di Ferrara, Dip. di Ingegneria

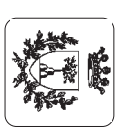

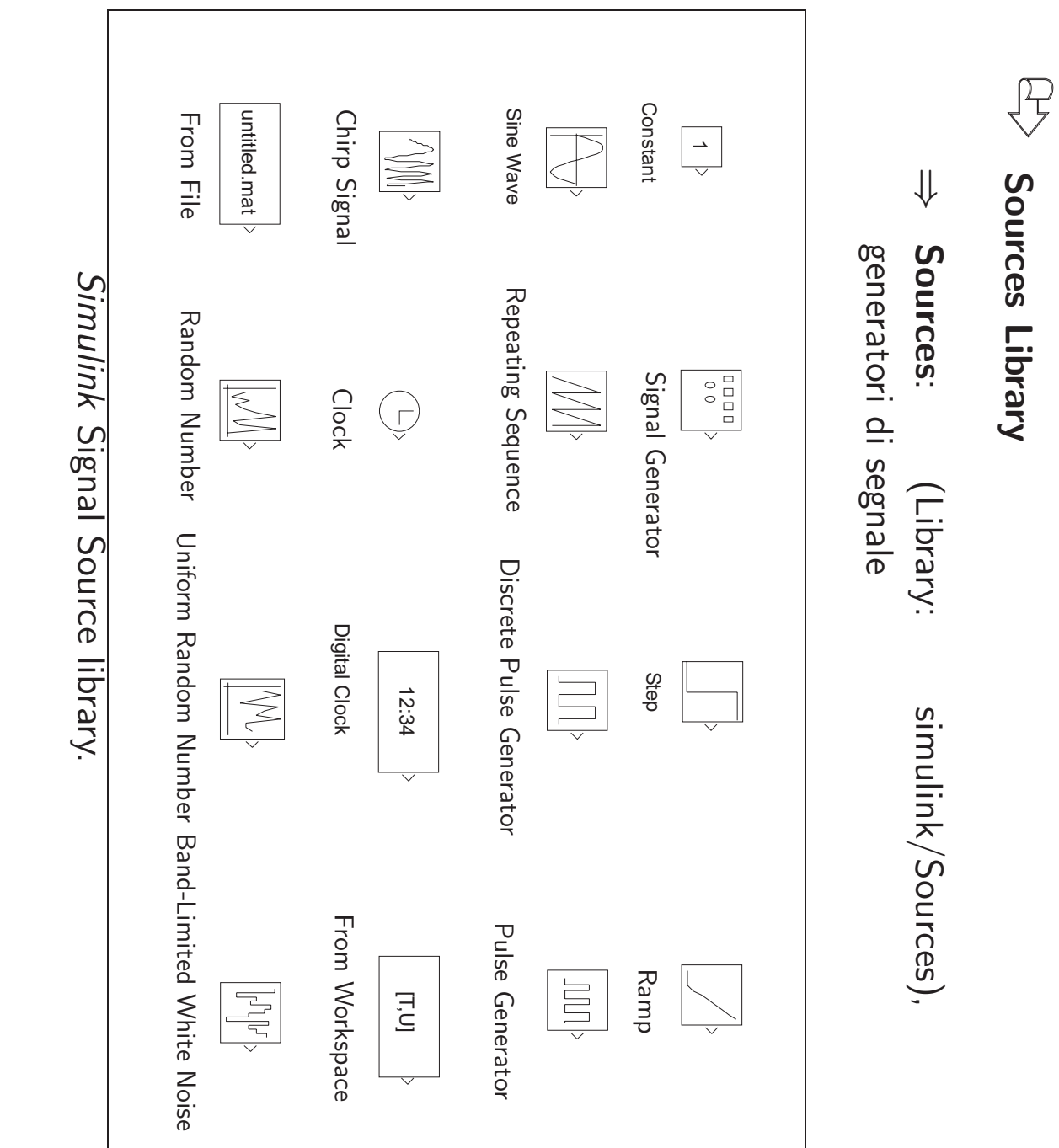

**Istruzioni di base di Simulink**

 $\mathbf{a}$ 

Simulink

di base

**Istruzioni** 

 $\perp$ Pag. 11

#### **Istruzioni di base di Simulink**

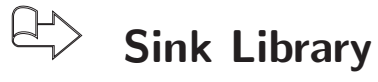

⇒Library: simulink/Sinks contiene alcuni rivelatori di segnale

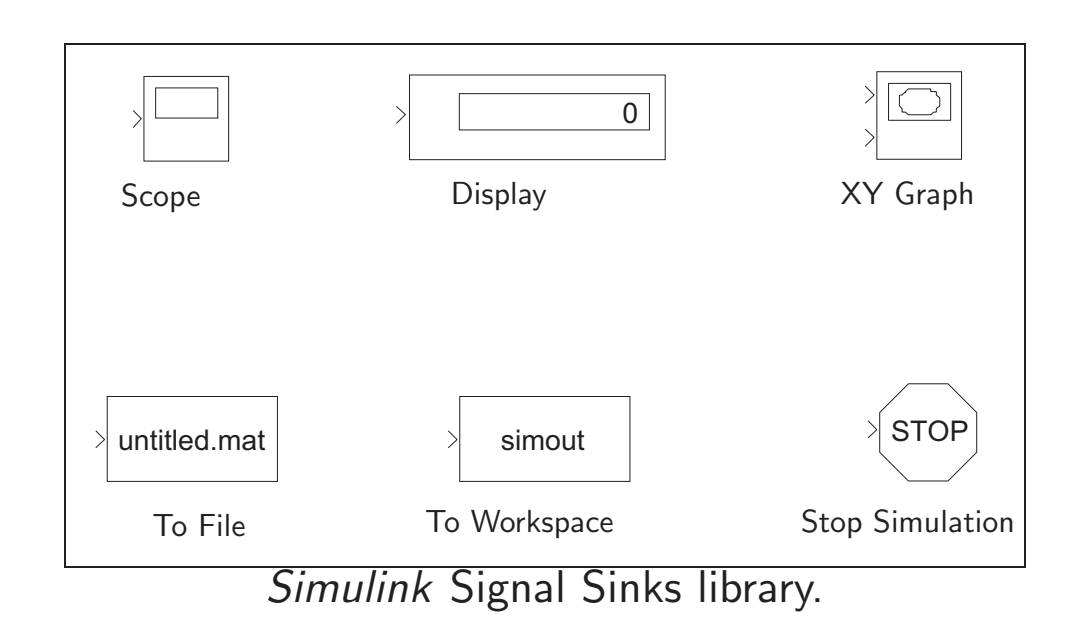

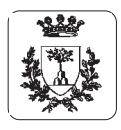

Università di Ferrara, Dip. di Ingegneria v. Saragat, 1, I-44100, Ferrara, Italia

### **Istruzioni di Simulink**

#### $E$ **Discrete Library**

⇒Library: simulink/Discrete analisi dei sistemi lineari tempo-discreti

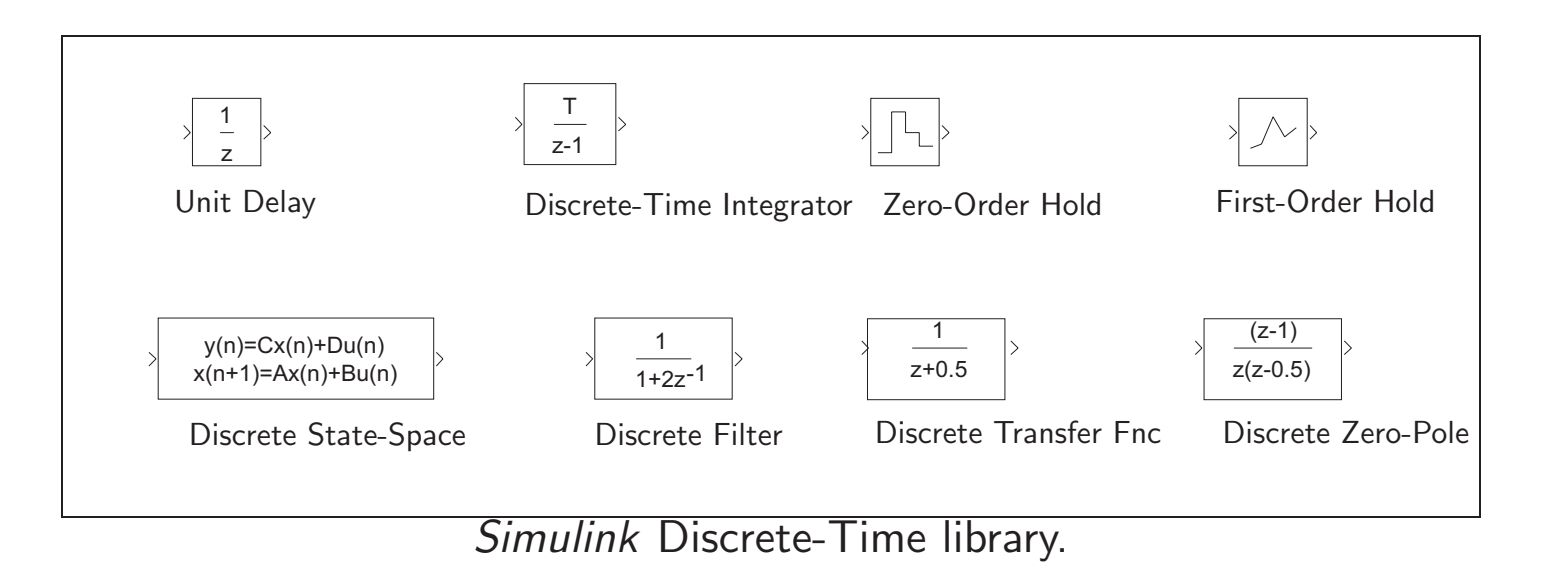

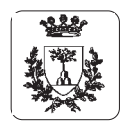

Lezione 3 Automatica | (Laboratorio)

Lezione 3 Automatica I (Laboratorio) - Pag. 14

Pag. 14

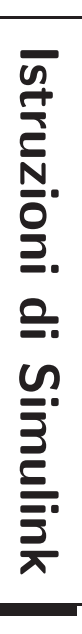

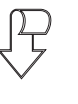

## Linear Library **Linear Library**

⇒ lineari tempo-continui lineari tempo-continui Library: Library: simulink/Linear simulink/Linear isilsne analisi dei sistemi  $\overline{\mathsf{P}}$ . sistemi

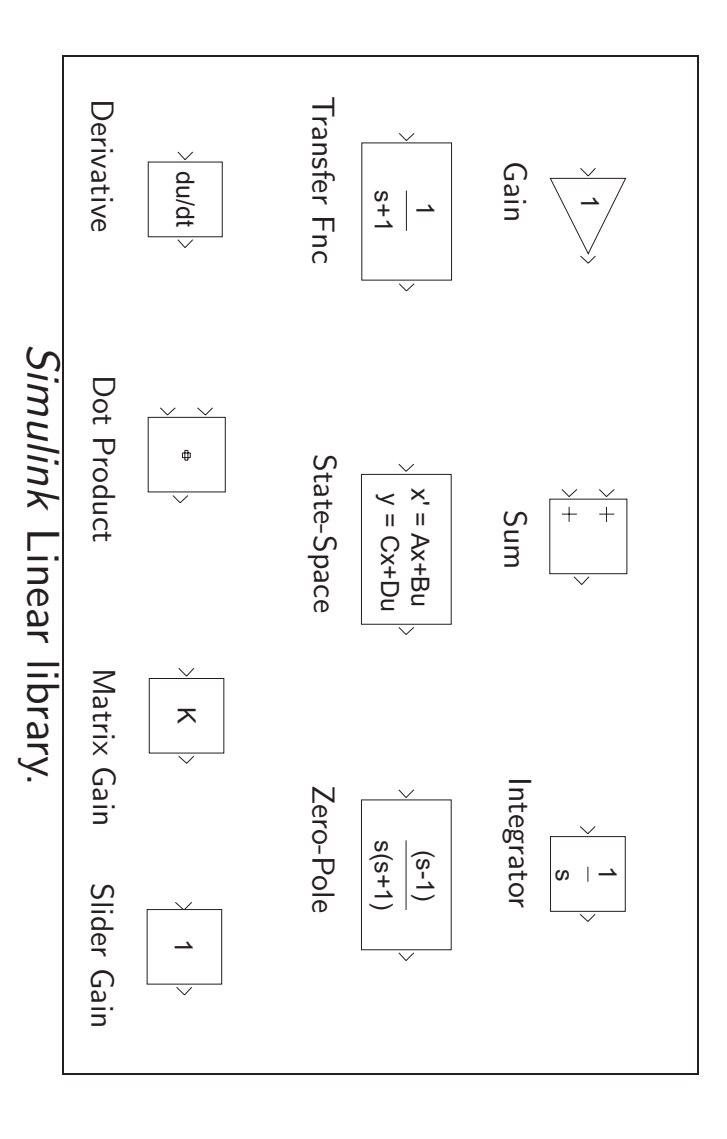

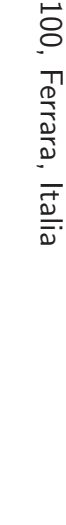

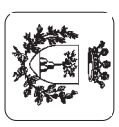

J.

Lezione 3 Automatica I (Laboratorio) Lezione 3 Automatica I (Laboratorio) - Pag. 15

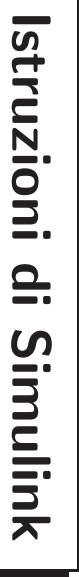

# $\begin{picture}(220,20) \put(0,0){\dashbox{0.5}(5,0){ }} \thicklines \put(0,0){\dashbox{0.5}(5,0){ }} \thicklines \put(0,0){\dashbox{0.5}(5,0){ }} \thicklines \put(0,0){\dashbox{0.5}(5,0){ }} \thicklines \put(0,0){\dashbox{0.5}(5,0){ }} \thicklines \put(0,0){\dashbox{0.5}(5,0){ }} \thicklines \put(0,0){\dashbox{0.5}(5,0){ }} \thicklines \put(0,0){\dashbox{0.5}(5,0){ }} \thicklines \put(0,0){\dashbox{0.5}(5$ Nonlinear Library **Nonlinear Library**

⇒ Library: simulink/Nonlinear funzioni non lineari Library: simulink/Nonlinear funzioni non lineari

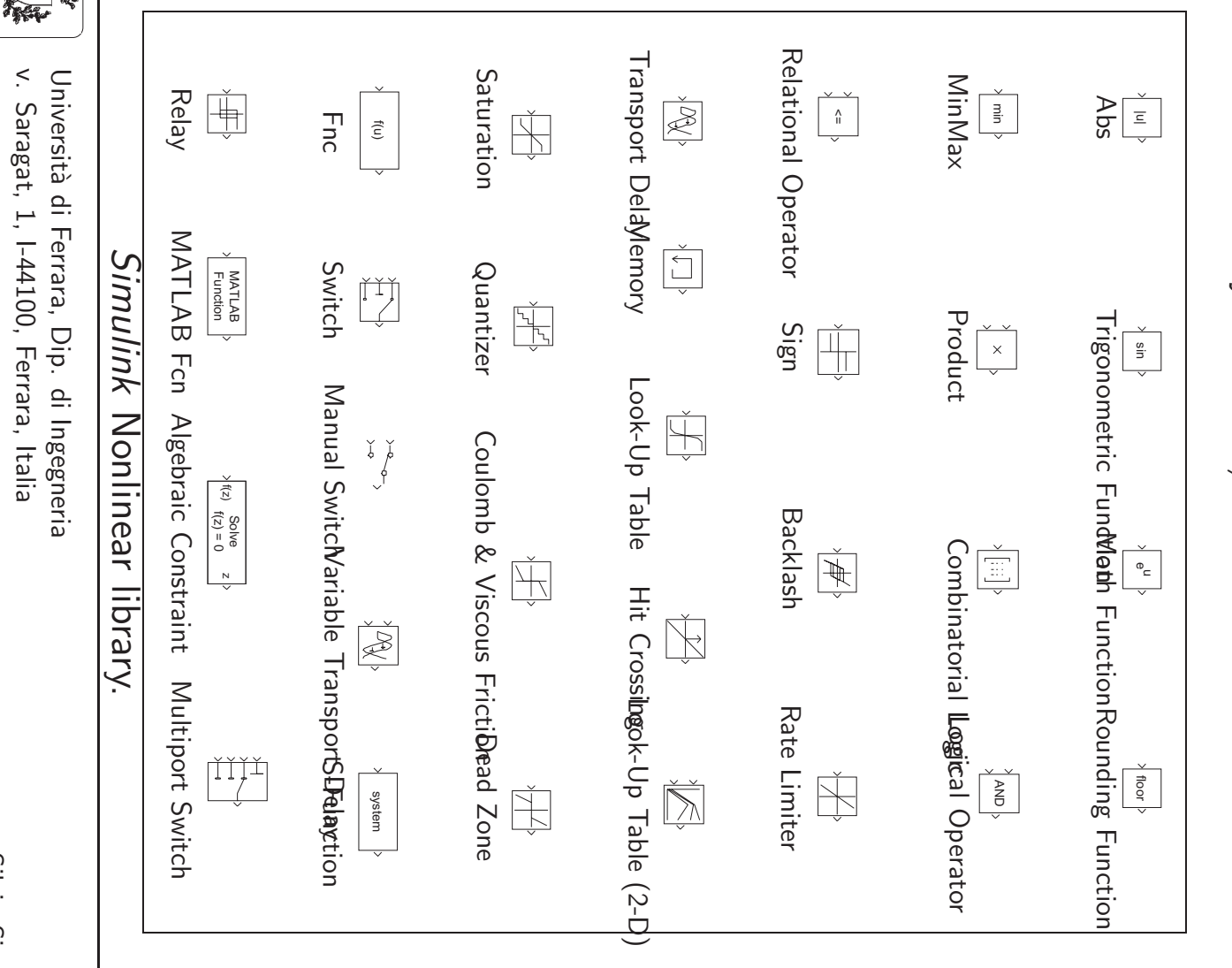

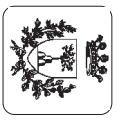

v. Saragat, 1, I-44100, Ferrara, Italia

 $\perp$ 

Universit`a di Ferrara, Dip. di Ingegneria v. Saragat, 1, I-44100, Ferrara, Italia

Università di Ferrara, Dip. di Ingegneria<br>v. Saragat, 1, I-44100, Ferrara, Italia

Lezione 3 Automatica I (Laboratorio) Lezione 3 Automatica I (Laboratorio) - Pag. 16

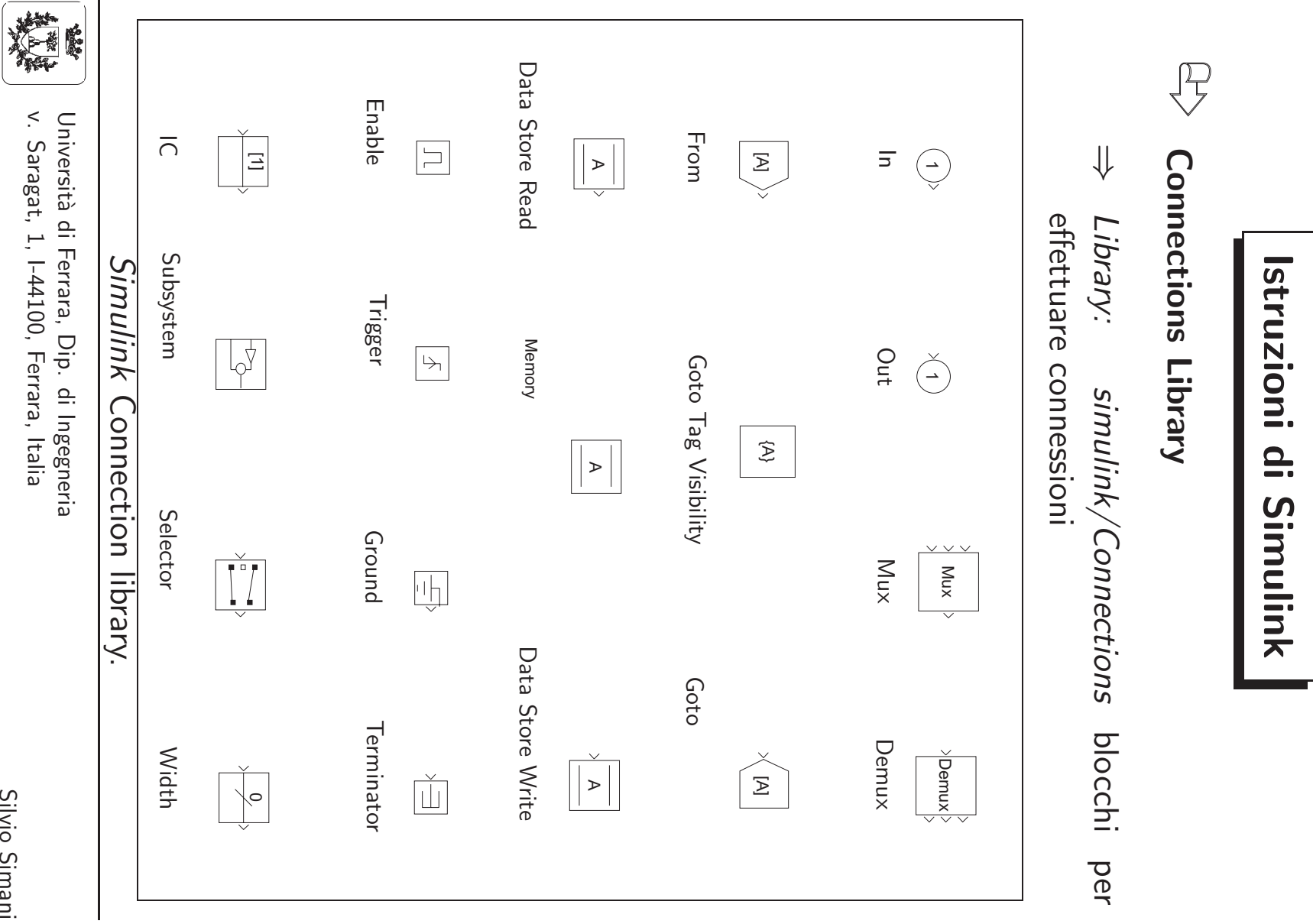

 $\mathbf{1}$ Pag. 16

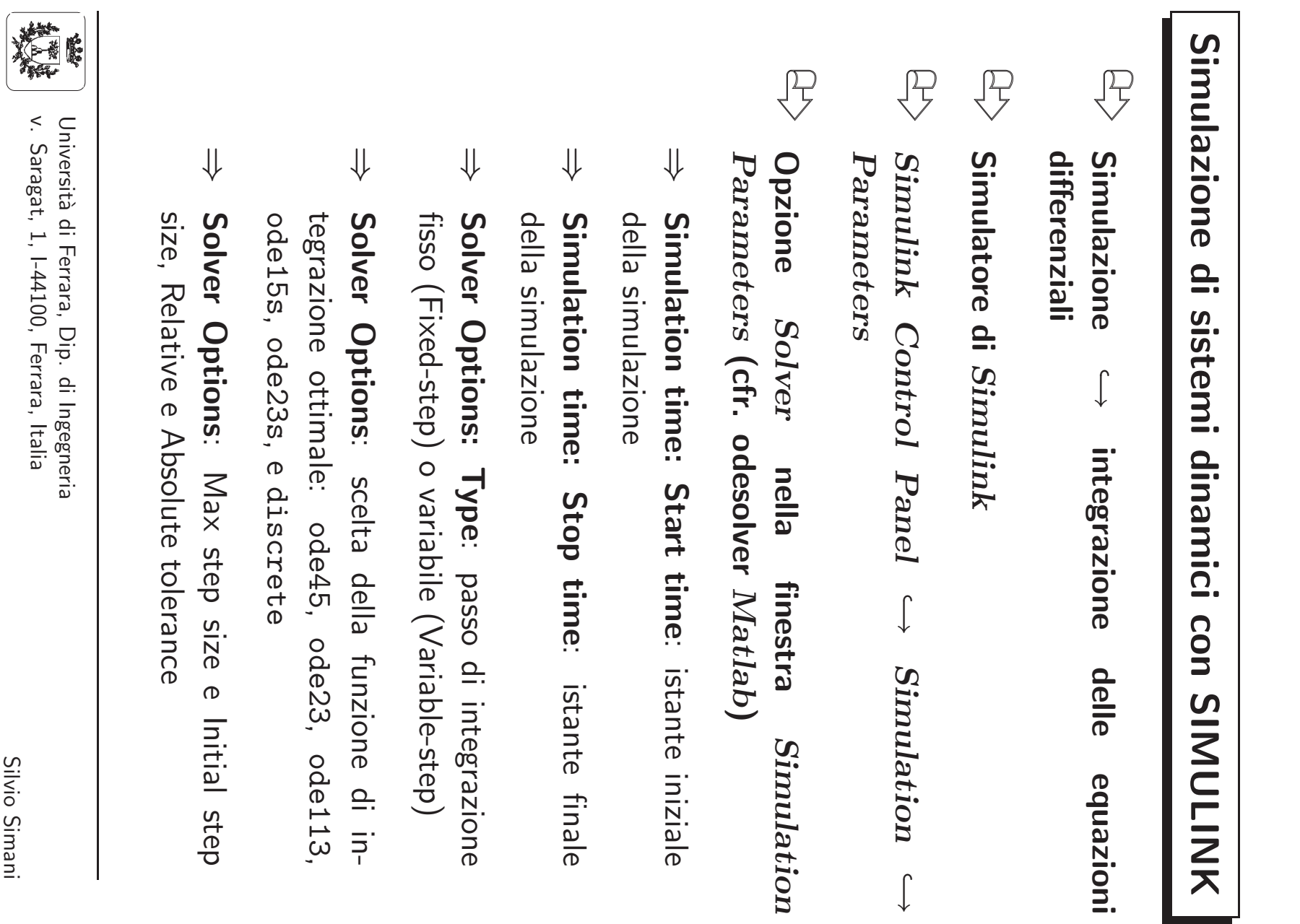

Lezione 3 Automatica I (Laboratorio)

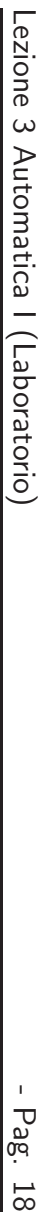

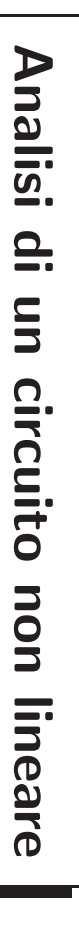

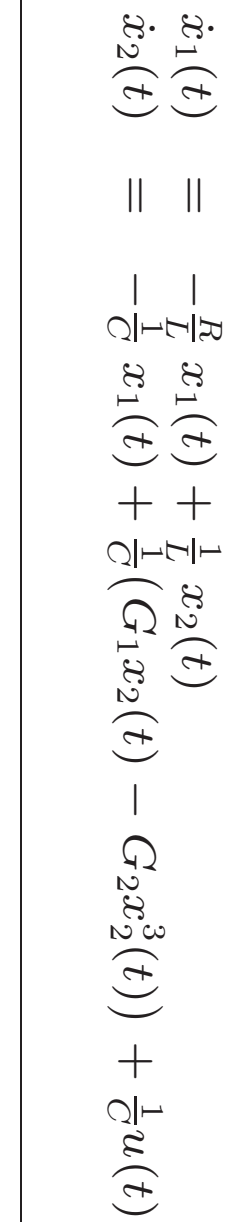

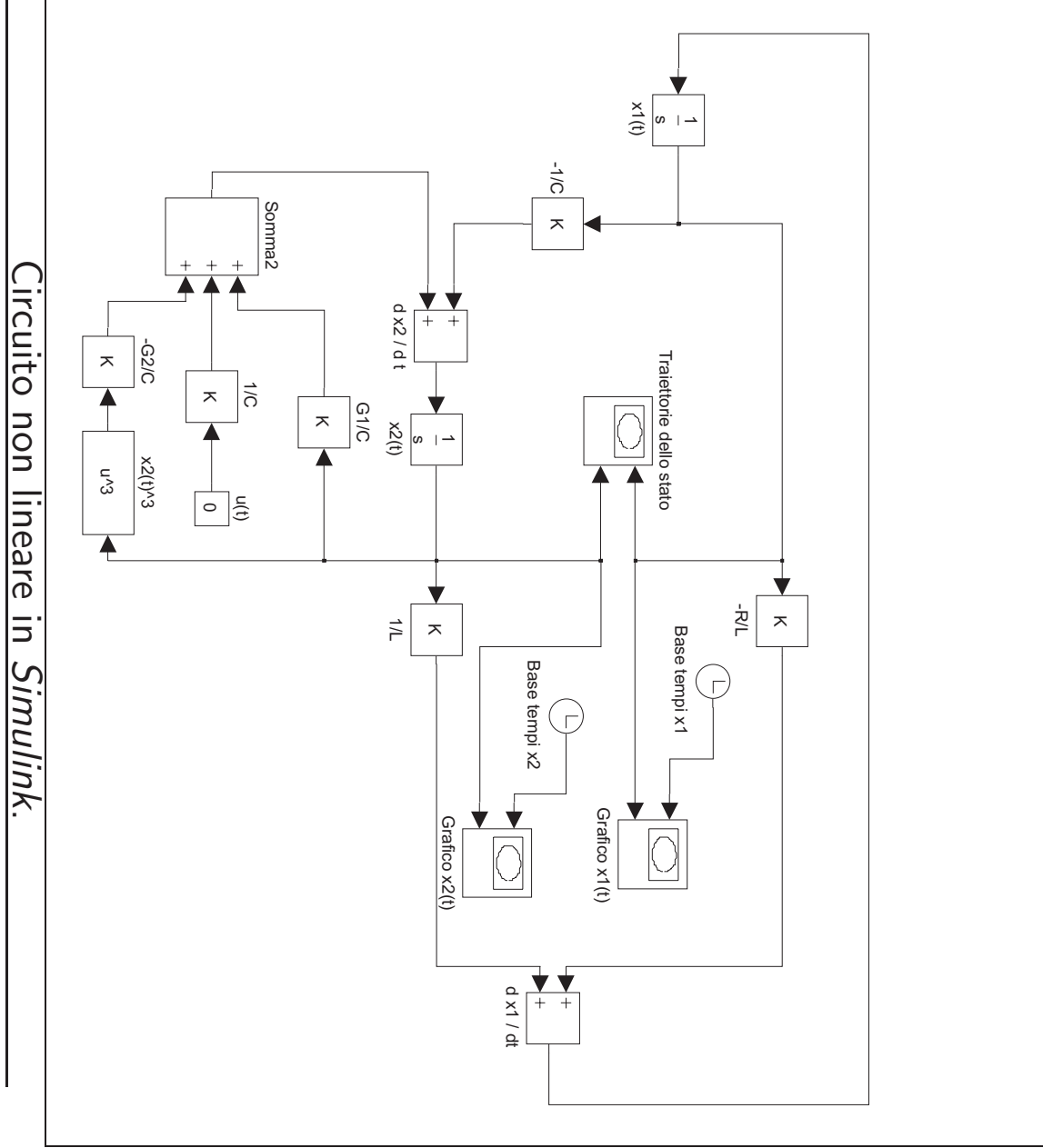

精 鷵

Universit`a di Ferrara, Dip. di Ingegneria

Università di Ferrara, Dip. di Ingegneria<br>v. Saragat, 1, I-44100, Ferrara, Italia v. Saragat, 1, I-44100, Ferrara, Italia

Pag. 18

Pag. 19

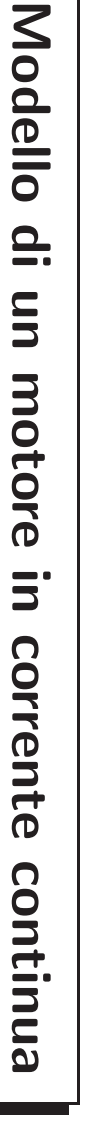

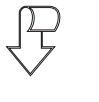

Modello

ad alimentazione costante **ad alimentazione costante** Controllo d'armatura e **Controllo d'armatura e avvolgimento d'eccitazione** avvolgimento d'eccitazione

i ˙ a(<sup>t</sup>) ˙ω(<sup>t</sup>) = −Ra La −k a L m k J m −J f ia(<sup>t</sup>) ω(<sup>t</sup>) + 1 La 0 0 −J 1 Va(<sup>t</sup>) Cc(<sup>t</sup>) 

 $\overline{\phantom{0}}$ 

$$
\omega(t) = [0 \quad 1] \left[ \begin{array}{cc} i a(t) \\ \omega(t) \end{array} \right]
$$

### $\overline{\mathbb{F}}$ **Motore Motore in corrente continua**  $\mathbf{5}^{\cdot}$ corrente continua

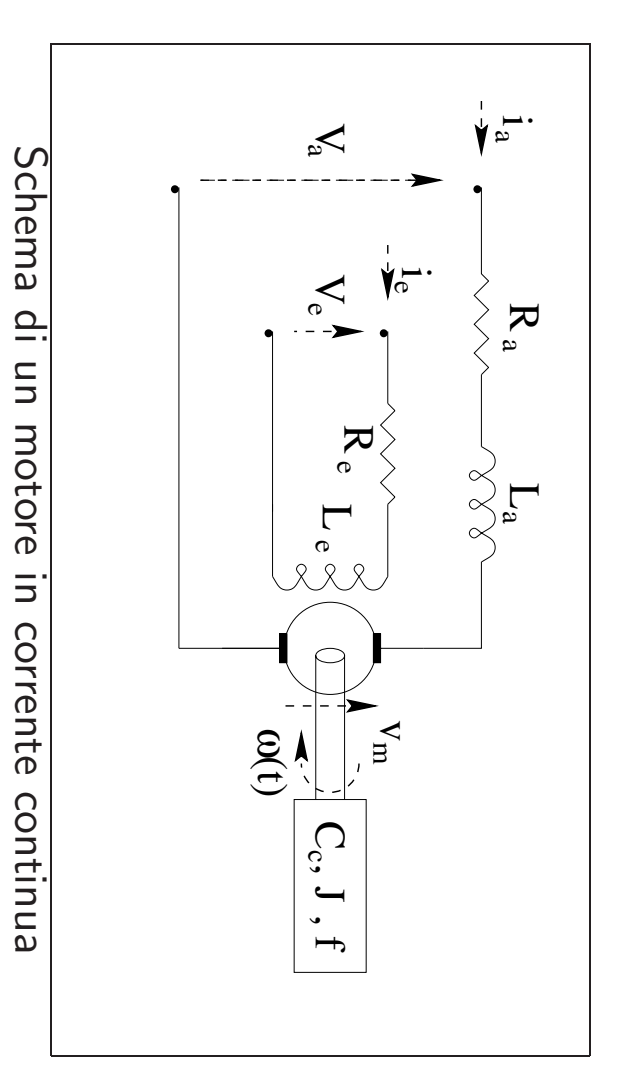

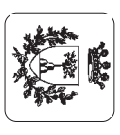

Università di Ferrara, Dip. di Ingegneria<br>v. Saragat, 1, I-44100, Ferrara, Italia v. Saragat, 1, I-44100, Ferrara, Italia Universit`a di Ferrara, Dip. di Ingegneria

#### **Modello di un motore in corrente continua**

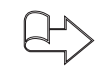

**Matrici di sistema**

$$
A = \begin{bmatrix} -\frac{R_a}{L_a} & -\frac{km}{L_a} \\ \frac{km}{J} & -\frac{f}{J} \end{bmatrix} , B = \begin{bmatrix} \frac{1}{L_a} & 0 \\ 0 & -\frac{1}{J} \end{bmatrix} e C = \begin{bmatrix} 0 & 1 \end{bmatrix}.
$$

 $\bigoplus$ 

**Ingressi ed uscite:**  $y(t) = \omega(t)$ 

$$
x(t) = \left[ \begin{array}{c} i_a(t) \\ \omega(t) \end{array} \right] \ e \ u(t) = \left[ \begin{array}{c} V_a(t) \\ C_c(t) \end{array} \right].
$$

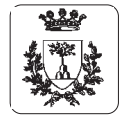

Università di Ferrara, Dip. di Ingegneria v. Saragat, 1, I-44100, Ferrara, Italia

**Modello di un motore in corrente continua**

#### $\bigoplus$ **Condizioni di funzionamento**

- 1. Alimentazione del motore con un gradino di tensione di armatura costante <sup>a</sup> 0V da 0<sup>s</sup> a 50<sup>s</sup> <sup>e</sup> al valore di 5V per altri 50s.
- 2. Impulso di tensione di ampiezza  $V_a(t) = 10$ V e durata  $\tau = 40$ s.
- 3. Posizione del rotore  $\alpha(t)$

$$
\dot{\alpha}(t) = \omega(t) , x(t) = \begin{bmatrix} i_a(t) \\ \omega(t) \\ \alpha(t) \end{bmatrix} \text{ e } y(t) = \begin{bmatrix} \omega(t) \\ \alpha(t) \end{bmatrix}
$$

$$
A = \begin{bmatrix} -\frac{Ra}{La} & -\frac{km}{La} & 0 \\ \frac{km}{J} & -\frac{f}{J} & 0 \\ 0 & 1 & 0 \end{bmatrix} , B = \begin{bmatrix} \frac{1}{La} & 0 \\ 0 & -\frac{1}{J} \\ 0 & 0 \end{bmatrix} \text{ e } C = \begin{bmatrix} 0 & 1 & 0 \\ 0 & 0 & 1 \end{bmatrix}.
$$

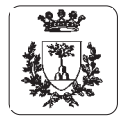